# Raspberry Pi

Les bases, ou comment débuter en douceur… (mais en gardant l'idée d'utiliser le RPi pour de l'embarqué)

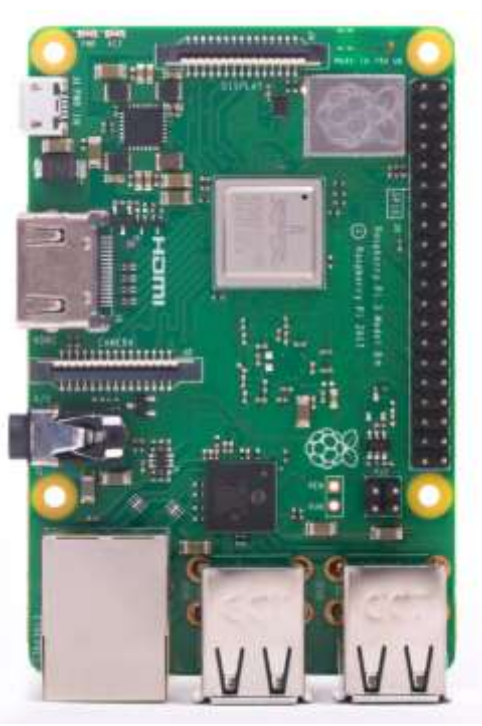

Version du 18 mai 2019 - [www.makilab.org](http://www.makilab.org) - CC-BY-SA

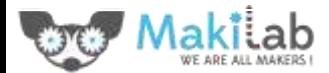

### Raspberry Pi, c'est quoi?

C'est un "vrai" petit ordinateur (PC), qui fonctionne sous Linux.

Son intérêt principal:

- pas cher ( $\sim$ 40€)
- assez puissant
- avec des connecteurs entrée/sortie (GPIO) **G**eneral **P**urpose **I**nput / **O**utput

Connecteur multiusage d'entrée/sortie pour connecter des composants électroniques

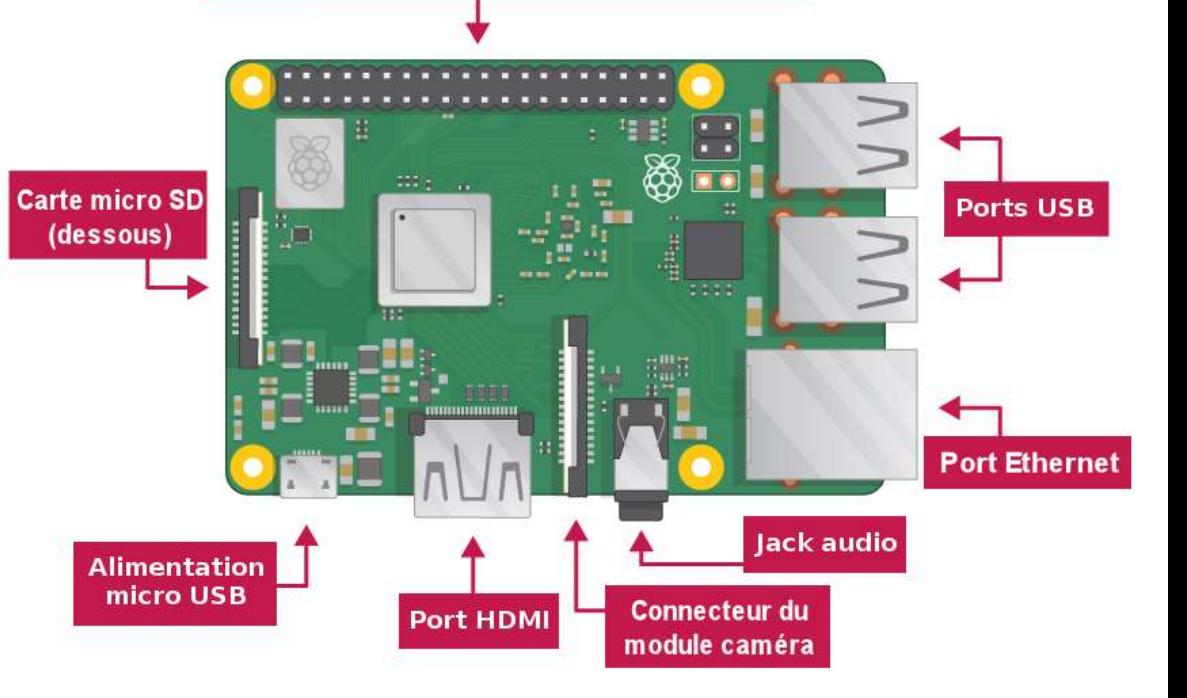

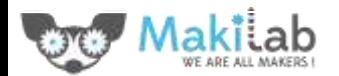

#### Au menu d'aujourd'hui:

- Installer le système d'exploitation Raspbian (Linux) sur la carte, et démarrer
- Se connecter à distance (sans écran ni clavier)
- Survivre sous Linux en ligne de commande
- Découvrir la programmation en Python
- Programmer la carte et ses entrées / sorties (GPIO)

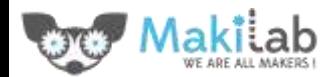

## Installer le système d'exploitation

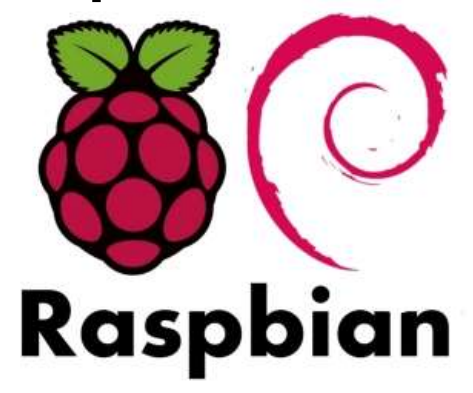

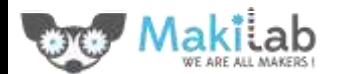

#### Installer Linux (Raspbian)… sans écran ni clavier

C'est [la procédure "standard",](https://www.raspberrypi.org/downloads/raspbian/) avec quelques petites adaptations:

- 1. Télécharger directement [une version de Raspbian](https://www.raspberrypi.org/downloads/raspbian/)
- 2. Copier Raspbian sur une carte SD (par exemple avec [Etcher\)](https://www.balena.io/etcher/)
- 3. Activer SSH pour la connection à distance en plaçant un fichier nommé *ssh* sur la carte SD. (On reparlera de SSH plus tard…)
- 4. Configurer les paramètres Wifi sur le carte SD
- 5. (Optionnel et possible uniquement depuis un PC avec Linux): changer le nom d'hôte de la carte

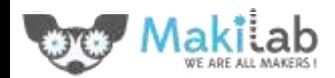

#### Configurer le Wifi directement sur la carte SD

Editer le fichier texte *wpa\_supplicant.conf* sur la partition *boot,*pour contenir:

```
ctrl_interface=DIR=/var/run/wpa_supplicant GROUP=netdev
update_config=1
country=BE
network={
          ssid="MAKILAB"
          psk="MAKILABU Le mot de passe (Attention aux maj/min)
          key_mgmt=WPA-PSK
}
                           Le nom du réseau Wifi (Attention aux maj/min)
```
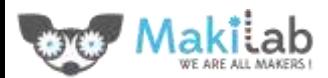

#### Changer le nom d'hôte ("hostname")

Editer le fichier texte *hostname* sur la partition *rootfs* dans le répertoire /*etc,*pour contenir le nouveau nom:

raspberrypi

monnouveaunom

Possible à faire avant le premier démarrage de la carte que depuis un ordinateur avec Linux. Sinon, on le fera après le démarrage de la carte...

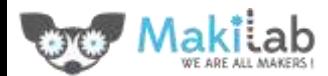

### OK… démarrons la carte!

Le RPi démarre dès qu'il est branché sur l'alimentation USB

- Insérer la carte microSD
- **Brancher l'alimentation USB**

Il faut une alimentation USB capable de délivrer 2,5 A: un chargeur GSM courant n'est **pas** suffisant!

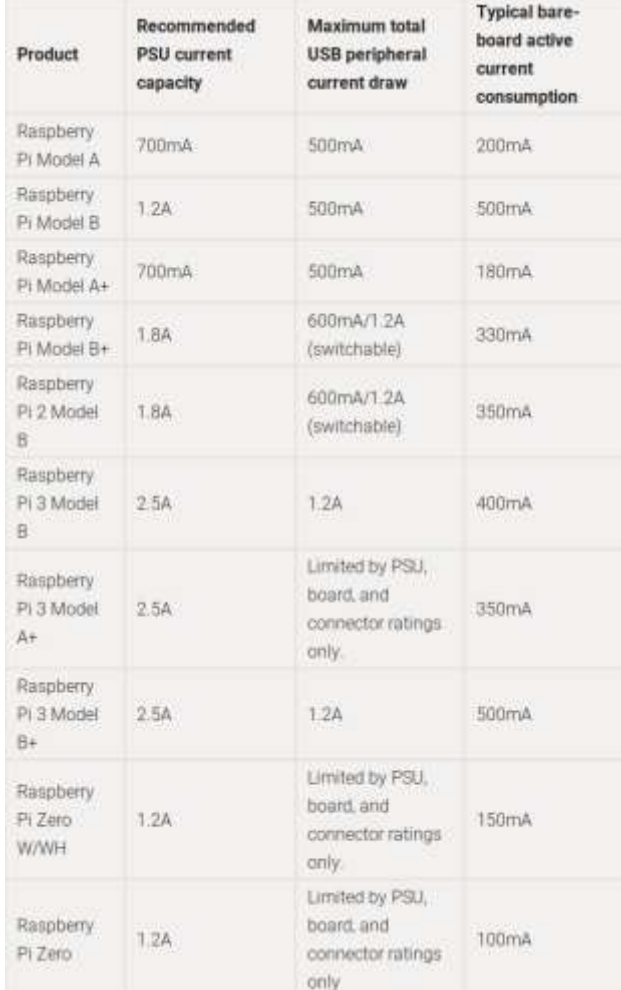

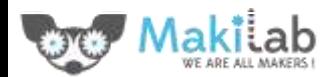

## Se connecter à distance

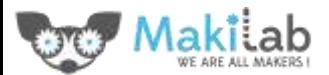

#### Sans écran ni clavier… Testons la connection

Dans un terminal (ou la cmd.exe sous windows) sur votre laptop

● ping *monnomdhote*.local

Par défaut le nom d'hote est *raspberrypi*

permet de savoir si le raspberry pi est bien connecté au réseau local (Wifi / Ethernet) ping?

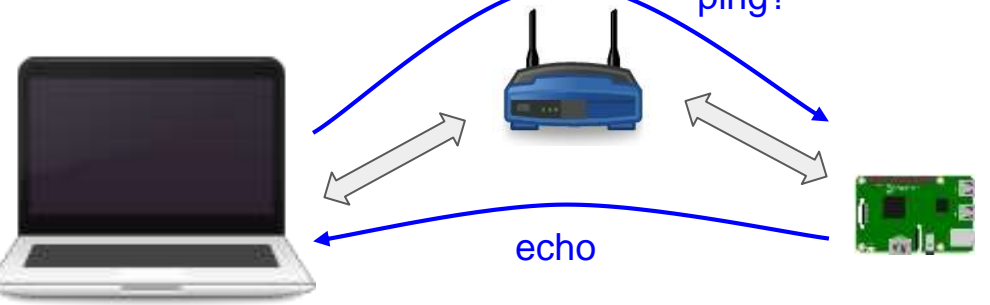

Note: les adresses ".local" ne fonctionnent sous Windows que si les [Services d'Impression Bonjour](https://support.apple.com/kb/DL999) (Apple) sont installés.

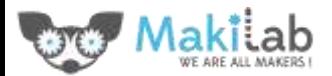

#### Sans écran ni clavier… Établissons une connection

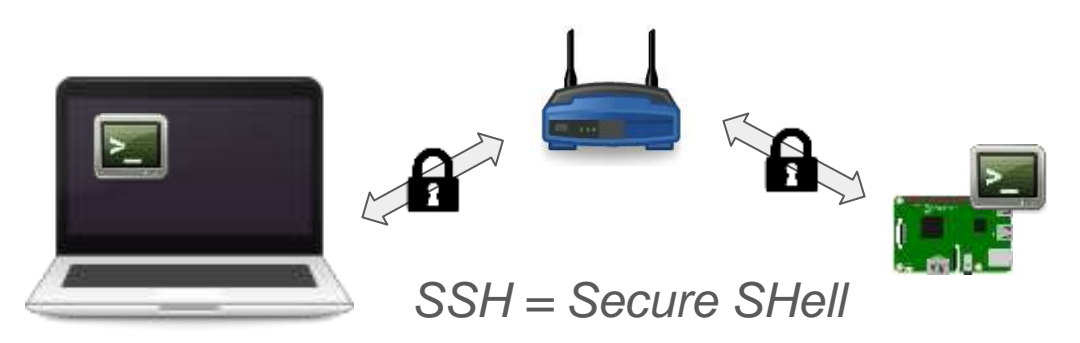

Dans un terminal (ou via "mRemoteNG" sous windows)

ssh *pi@monnomdhote.local* Par défaut le nom d'hote est *raspberrypi* 

Par défaut l'utilisateur est *pi* et le mot de passe *raspberry*

Note: les adresses ".local" ne fonctionnent sous Windows que si les [Services d'Impression Bonjour](https://support.apple.com/kb/DL999) (Apple) sont installés.

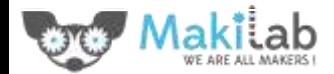

#### **SSH avec mRemoteNG**

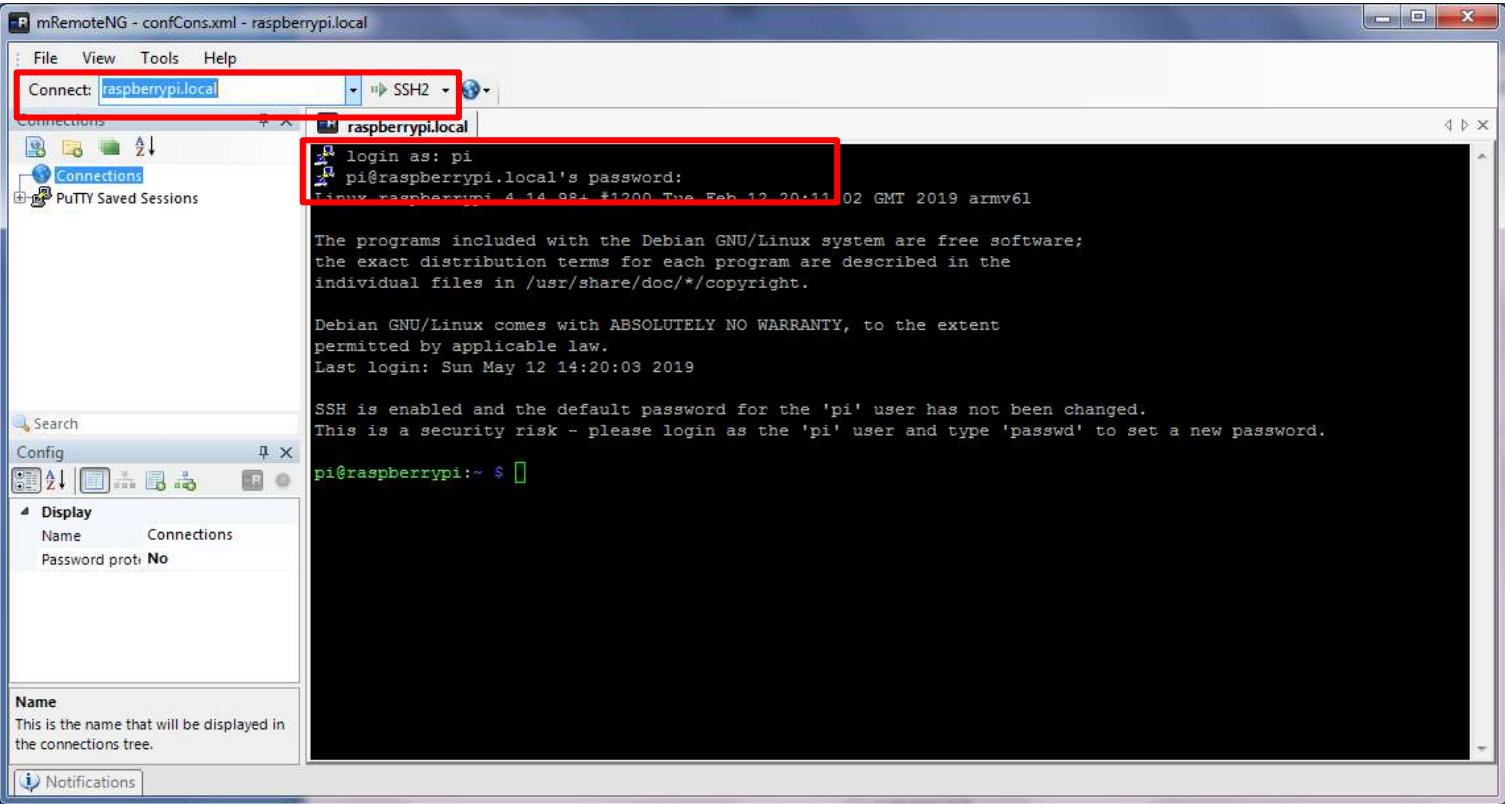

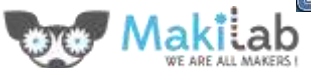

### Et pour l'arrêter?

Pas de bouton OFF…

- En ligne de commande (si on est connecté au RPi): **sudo poweroff**
- Si pas de connection au RPi: pas d'autre solution que le débrancher…

En débranchant "sauvagement" l'alimentation d'un RPi, on risque de corrompre la carte SD. Au minimum, éviter de le faire lorsque la LED verte (indiquée "act") clignote.

Pour le redémarrer: **sudo reboot**

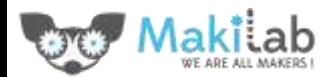

#### C'est quoi ce "sudo"?

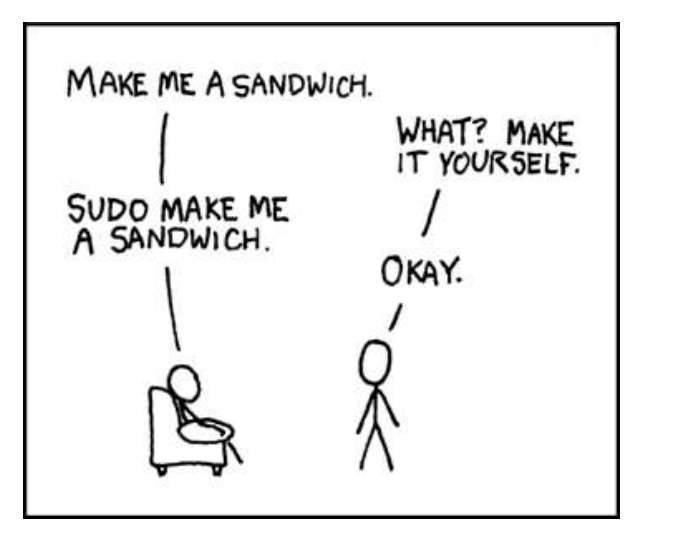

Il y a deux types d'utilisateurs sur un système Linux:

- le super-utilisateur (*root*)
- tous les autres.

La commande *sudo* permet d'exécuter une autre commande en tant que superutilisateur

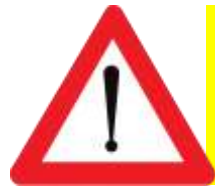

L'utilisateur "root" peut littéralement tout faire sur le système, donc aussi le casser, le corrompre, … Réfléchissez-y à deux fois avant de taper une commande avec "sudo", surtout si elle est copié/collée d'internet...

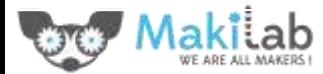

### OK, quelques règles de bonne pratique

Modifier la configuration standard (le plus simple: via *sudo raspi-config* en ligne de commande):

- Changer le **mot de passe** par défaut de l'utilisateur par défaut
	- $\circ \rightarrow$  Change user password
- Changer le **nom d'hôte** si ce n'est pas déjà fait
	- $\circ \rightarrow$  Network options  $\rightarrow$  Hostname
- Changer la **langue**, le **fuseau horaire**
	- $\circ \rightarrow$  Localisation options  $\rightarrow$  Change Locale  $\rightarrow$  ajouter "fr\_BE.UTF-8" mais garder "en\_US.UTF-8"
	- $\circ \rightarrow$  Localisation options  $\rightarrow$  Change Timezone  $\rightarrow$  Europe/Brussels

#### Se connecter à distance en mode graphique

Il va falloir installer et configurer le nécessaire pour utiliser **VNC** (Vitual Network Computing):

Côté "serveur" (le RPi): via sudo raspi-config:

- $\rightarrow$  Interfacing options  $\rightarrow$  VNC  $\rightarrow$  Yes
- $\rightarrow$  Advanced option  $\rightarrow$  Resolution  $\rightarrow$  1280x720 (ou autre)

Côté "client" (votre ordinateur):

Un client VNC: [realVNC viewer](https://www.realvnc.com/en/connect/download/viewer/)

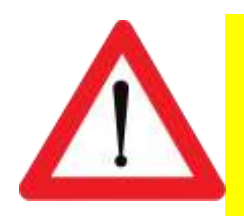

- 1. Seule les versions *"Raspbian Stretch with desktop"* démarrent en mode graphique par défaut.
- 2. La version du protocole VNC du serveur utilisé par défaut sur RPi (RealVNC Server) n'est en pratique compatible qu'avec le client RealVNC Client :- (

#### Se connecter à distance au système de fichier

Il va falloir installer et configurer le nécessaire pour utiliser **SFTP** (**S**SH **F**ile **T**ransfer **P**rotocol):

Côté **serveur** (le RPi):

rien à faire de plus, cela "passe" par une connection SSH

Côté **client** (votre ordinateur):

un client SFTP, par exemple [FileZilla](https://filezilla-project.org/) (fonctionne sous Linux/Windows/Mac OS X)

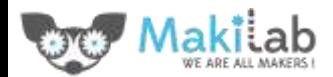

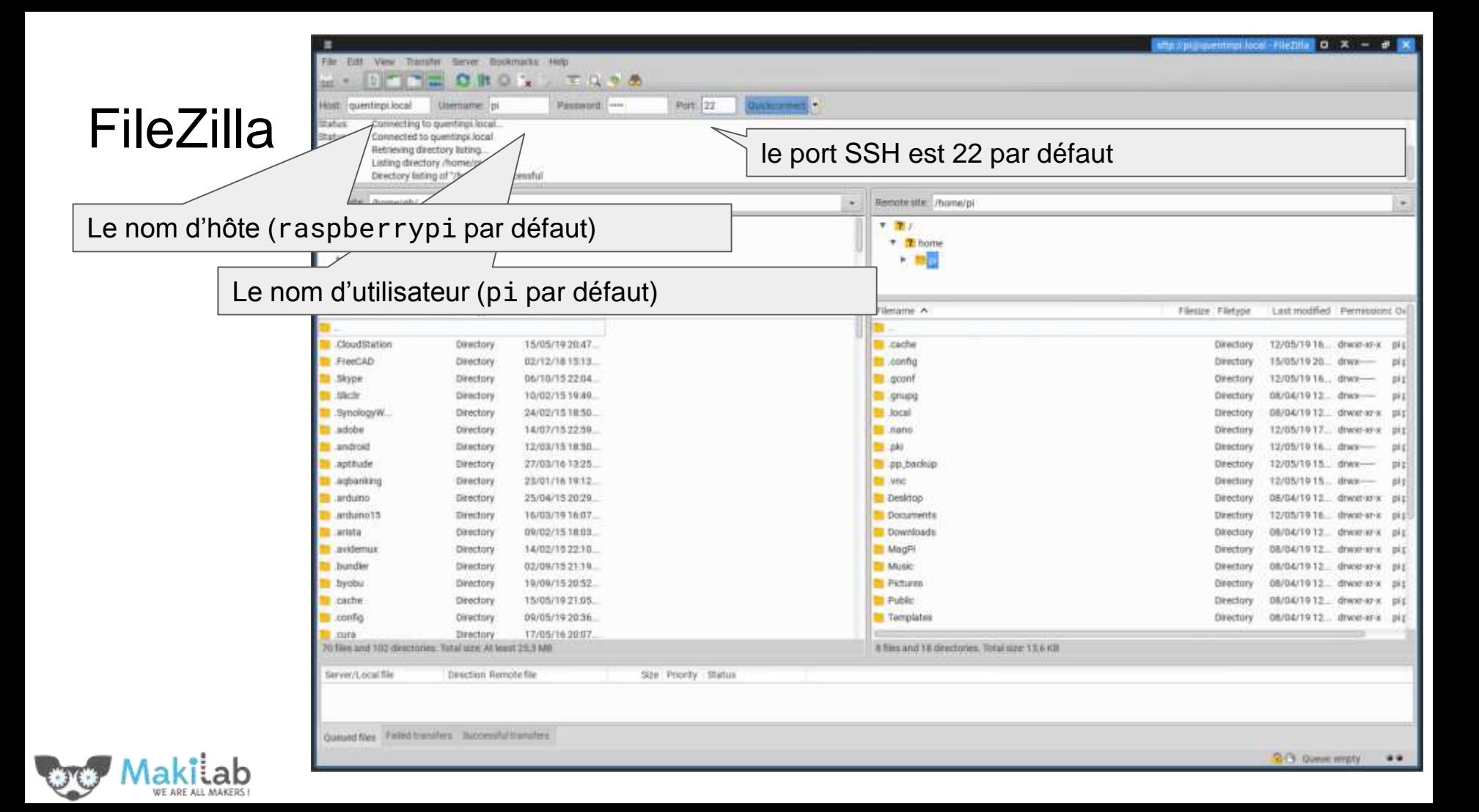

## Survivre en ligne de commande

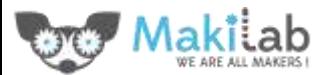

#### Survivre sous Linux en ligne de commande

"L'interpréteur de commande" (CLI en anglais - Common Line Interface) est l'interface de commande privilégiée sous Linux. On l'appelle aussi parfois "Terminal".

Elle sera souvent votre seul moyen de dialoguer avec le RPi, surtout si il n'a pas de clavier ou d'écran connecté.

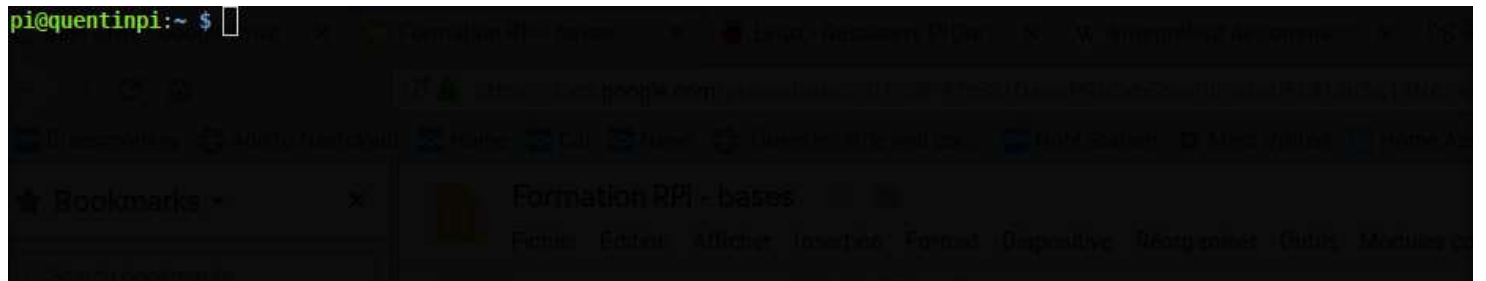

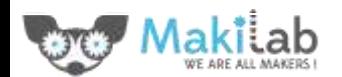

#### Se déplacer...

- **pwd** affiche le répertoire actuel
- **1s** Liste les fichiers dans le répertoire actuel:
	- **-l** : affiche des infos additionnelles (permissions, date, taille)
	- **-a** : affiche tous les fichiers (y compris les fichiers "cachés" commençant par un . (point)
	- **-h**: affiche les tailles de fichiers de manière humaine (Mb, Gb, …)
- **cd** change le répertoire actuel

Besoin d'aide? **man** affiche la page de manuel d'une commande

- L'interpréteur de commande (bash) permet l'autocomplétion avec la touche TAB, ne pas s'en priver!
- 2 répertoires spéciaux: "**~**" = répertoire home de l'utilisateur, et "**-**" le précédent répertoire

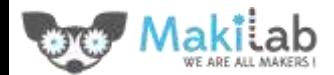

#### L'arborescence classique sous Linux

#### pi@quentinpi:~ \$ ls -l /

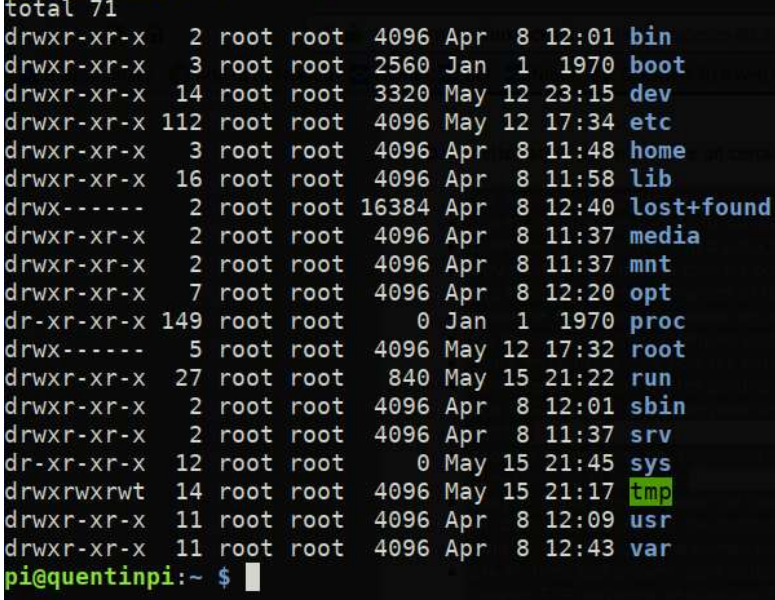

Sous Linux, "everything is file"

**/bin** => Exécutables essentiels au système, utilisables par tous les utilisateurs (ls pwd cp) **/boot** => fichiers permettant à Linux de démarrer

**/dev** => Point d'entrée de tous les périphériques (disque dur, écran, partition, consoles TTY)

**/etc** => contient les commandes et fichiers nécessaires à l'administrateur système (\*.conf...)

#### **/home** => Répertoire personnel des utilisateurs

**/lib** => contient les bibliothèques partagées essentielles au système lors du démarrage

#### **/media** => Contient les points de montages pour les médias amovibles

**/mnt** => Point de montage pour monter temporairement un système de fichiers **/opt** => Emplacement pour des applications installées hors gestionnaire de paquets (logiciels optionnels)

**/proc** => Répertoire virtuel pour les informations système (états du noyau et des processus système)

**/root** => Répertoire personnel de l'administrateur (le seul qui n'est pas dans /home)

**/sbin** => Contient les programmes système essentiels utilisables par l'admin uniquement.

**/srv** => Données pour les services du système (ex: documents de comptes FTP)

#### **/tmp** => Répertoire fichier temporaires, effacé au redémarrage

**/usr** => Contient des programmes installés (/usr/bin) avec leur librairies (/usr/lib ou /usr/lib64) tels que firefox, libreoffice, …)

**/var** => contient les données variables (fichiers de log) mais parfois les bases de données (/var/lib/mysql) et les pages de site web (/var/www/html)

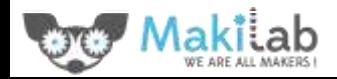

#### Manipuler les fichiers...

- **cp** copie un fichier
- **mv** déplace un fichier
- **rm** efface un fichier
- **mkdir** crée un répertoire
- **rmdir** supprime un répertoire si il est vide (ne contient pas de fichier)

Toutes ces commandes peuvent être utilisées avec les "expansions"

- **\*** remplace tous les caractères
- **?** remplace un caractères
- **[...]** remplace les caractères entre []: exemple [0-9]

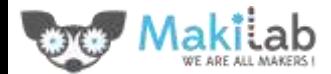

#### Editer les fichiers...

- **less** affiche le contenu d'un fichier texte (mais ne permet pas de l'éditer) (utiliser q pour quitter)
- **nano** est l'éditeur de texte par défaut: simple et efficace.

Mise en pratique: créer un répertoire "Scripts" et y mettre un fichier "lisezmoi.txt"

```
s > cd \sim$> mkdir Scripts
$> nano lisezmoi.txt
Ajouter le texte "Ce répertoire contiendra nos scripts python" et sauver
$> less lisezmoi.txt
```
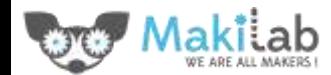

#### Installer et mettre à jour des programmes

Raspbian utilise le gestionnaire de paquet "APT":

- **apt search** pour rechercher un paquet
- **apt show** pour les informations détaillées d'un paquet
- **sudo apt install** pour installer un paquet
- sudo apt remove pour désinstaller un paquet
- sudo apt update pour mettre à jour la liste des paquets (programmes)
- **sudo apt upgrade** pour mettre à jour les paquets installés à la dernière version

Un exemple pratique: installons les pages de manuels (man pages) en français

\$> apt search manpages french ... \$> sudo apt install manpages-fr-extra

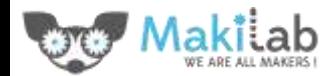

## S'initier à Python

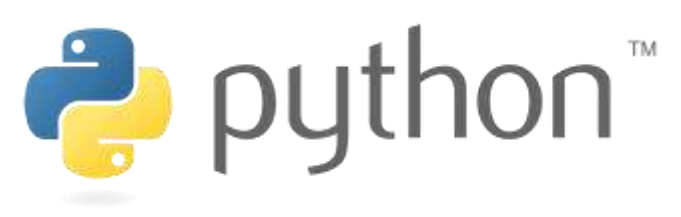

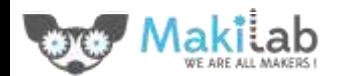

#### Pourquoi Python?

- C'est le standard "de facto" pour la programmation sur Raspberry Pi.
- C'est un langage de programmation qui reste simple et lisible.
- Il permet de facilement programmer les GPIO's de la carte
- L'écosystème (les bibliothèques ou modules additionnels) est énorme

Il y a deux versions de Python: Python 2.x et Python 3.x (sorti en 2008). Python 2 n'est plus développé depuis 2.7 (sorti en 2010).  $\rightarrow$  Python 3 est recommandé!

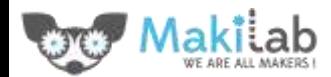

#### Lançons Python

```
Ξ
                                                                                                                                    \begin{array}{c} \n\mathbf{a} \times \mathbf{b} \times \mathbf{c} \end{array}pl@quentinpi: ~
pi@quentinpi:- $ python3
Python 3.5.3 (default, Sep 27 2018, 17:25:39)
[GCC 6.3.0 20170516] on linux
Type "help", "copyright", "credits" or "license" for more information.
>> 3 + 215
>> a = 7>>a + 2.19.1\Rightarrow s = "Ceci est du texte"
\Rightarrow s += " plus du texte"
\Rightarrow print(s)
Ceci est du texte plus du texte
\Rightarrow
```
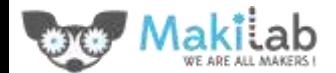

### Un script (fichier .py)

```
$> cd ~/Scripts
$> nano helloworld.py
$> python3 helloworld.py
    import datetime
    # Affiche un texte d'accueil, puis la date et l'heure courante
    print("Bonjour tout le monde")
    aujourdhui = datetime.datactoday()print("Nous sommes le", aujourdhui)
    # weekday() renvoie le jour de la semaine, 0 pour lundi, 6 pour 
    dimanche
    if aujourdhui.weekday() == 5 or aujourdhui.weekday() == 6:
              print("Chouette c'est le weekend")
    else:
              print("C'est la semaine")
```
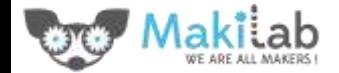

## Les GPIO's et la programmation "physique"

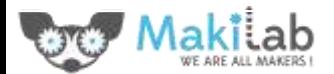

#### GPIO's

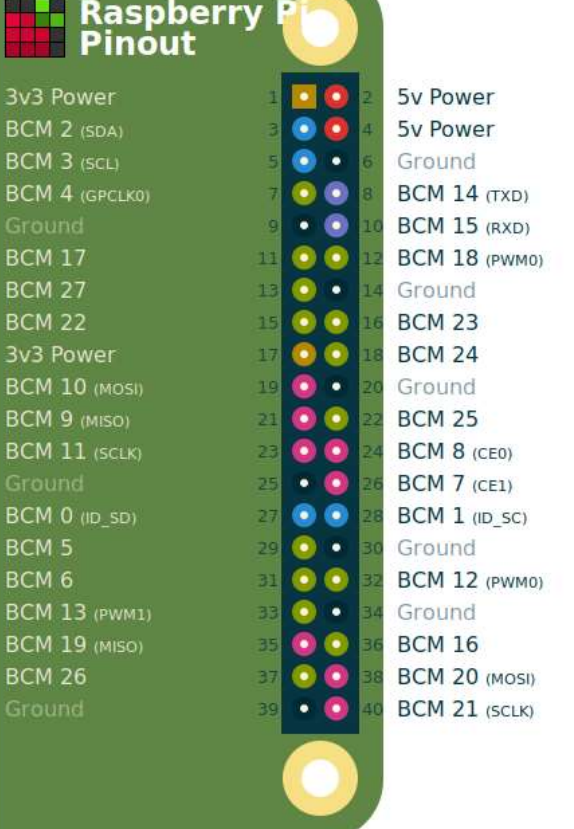

#### \$> pinout

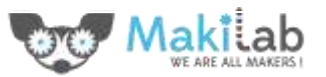

#### Power on!

Quelques notions d'électricité:

- C'est une forme d'énergie (comme la chaleur, la lumière, …)
- Elle se déplace dans des conducteurs (comme les fils)
- On peut la convertir de et vers d'autres formes d'énergie
- AC/DC

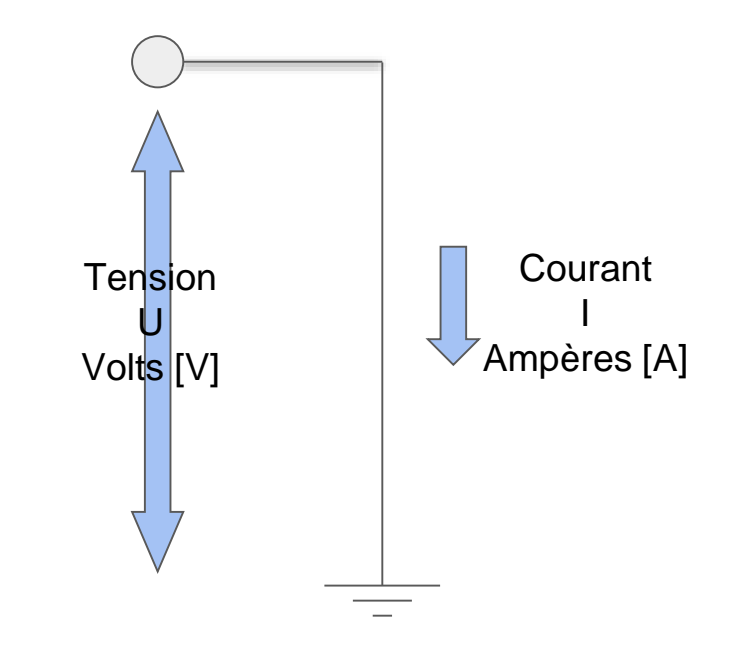

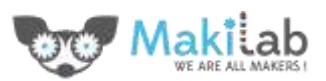

### LED the fun begin

Allumons une LED

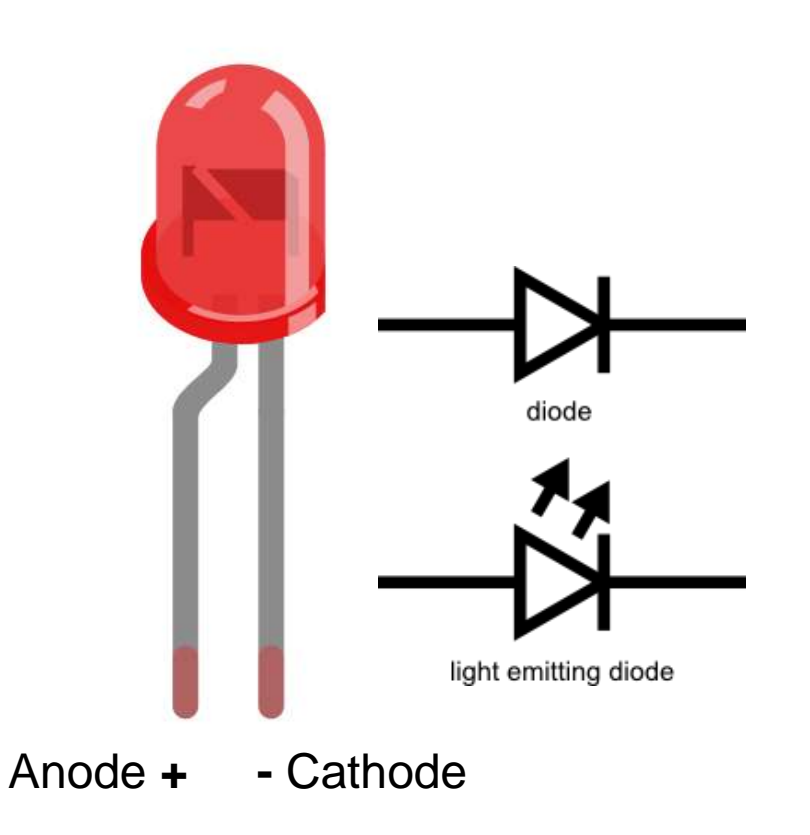

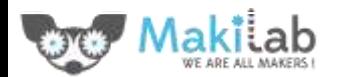

#### LED the fun begin

Trop de courant tue une LED, en règle générale

#### max **20mA**

et le Raspberry Pi peut supporter jusqu'à

#### **50mA** par pin I/O

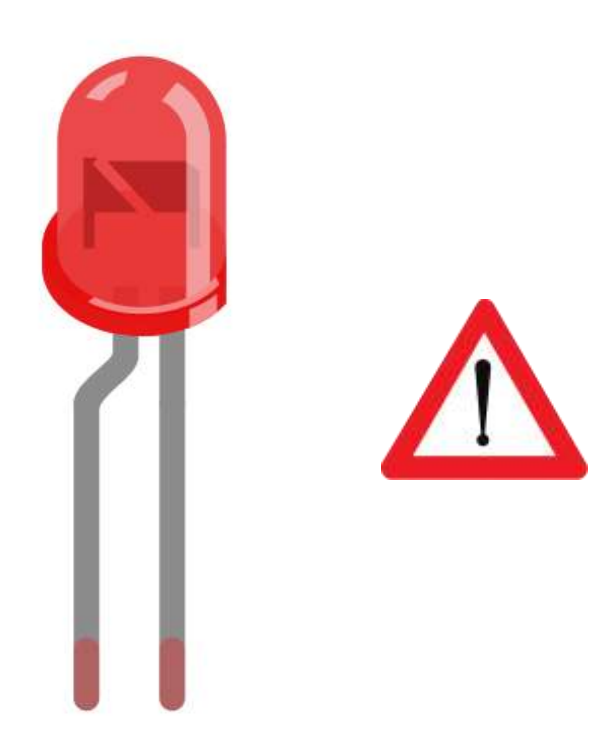

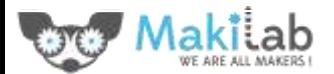

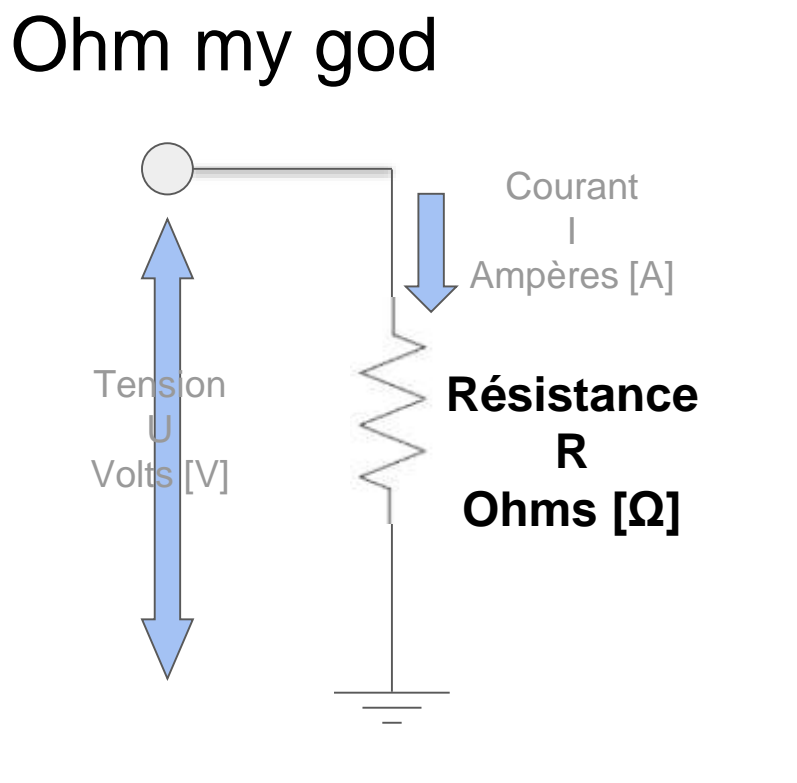

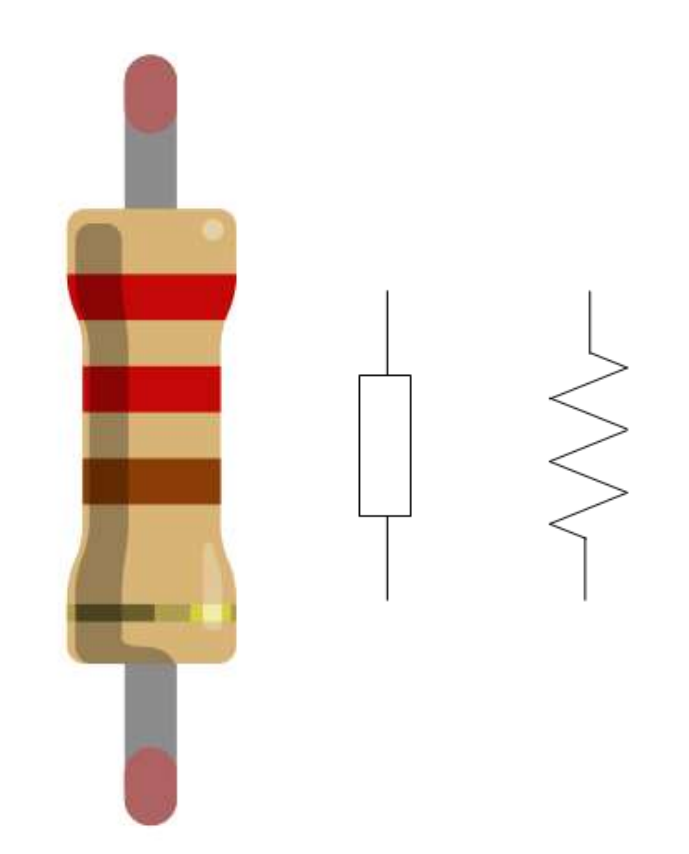

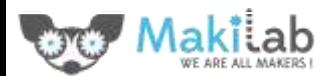

#### Ohm my god

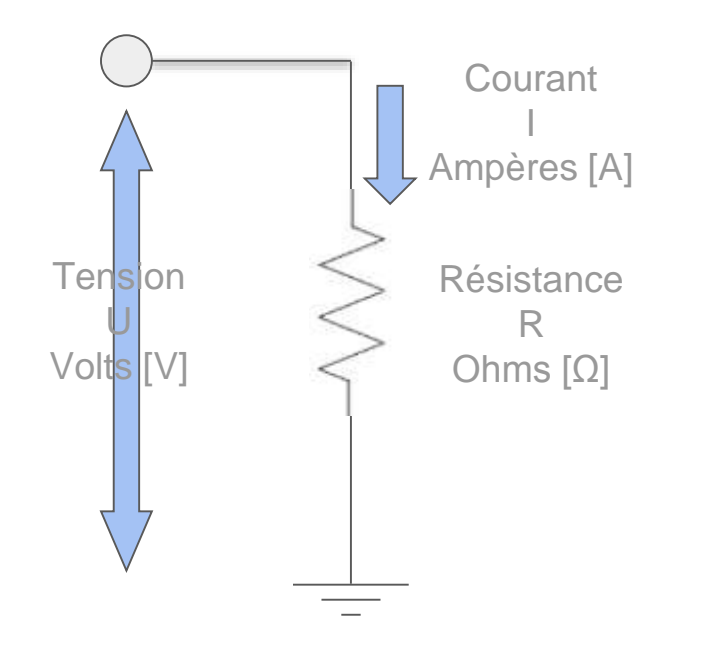

# **U = R \* I I = U / R R = U / I**

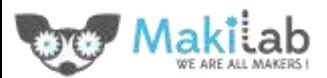

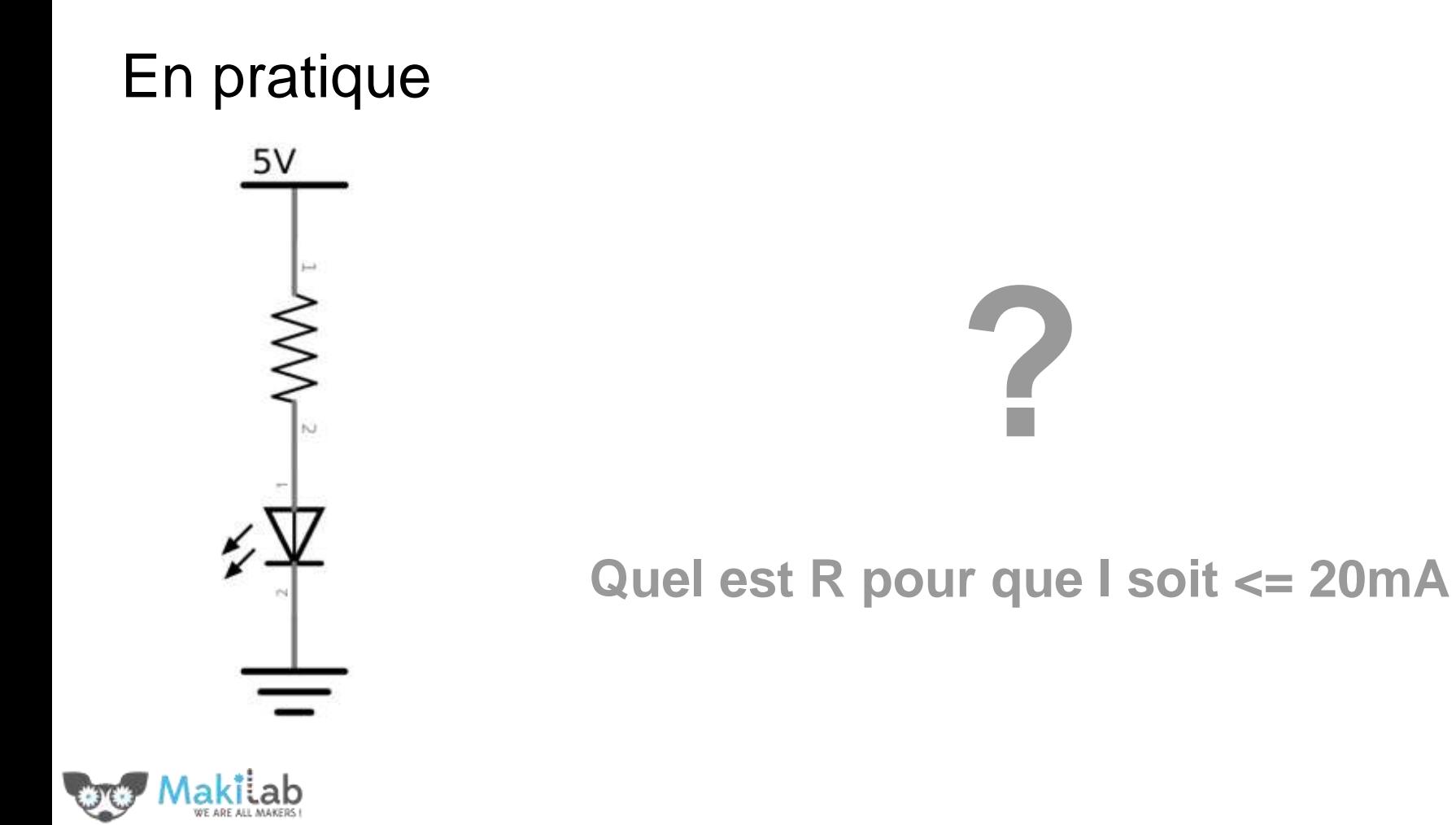

#### Retour sur la LED

En 1ère approximation:

**RLED** <sup>≃</sup> **0** Ω et **ULED** <sup>≃</sup> entre **1.8** V et **3.2** V

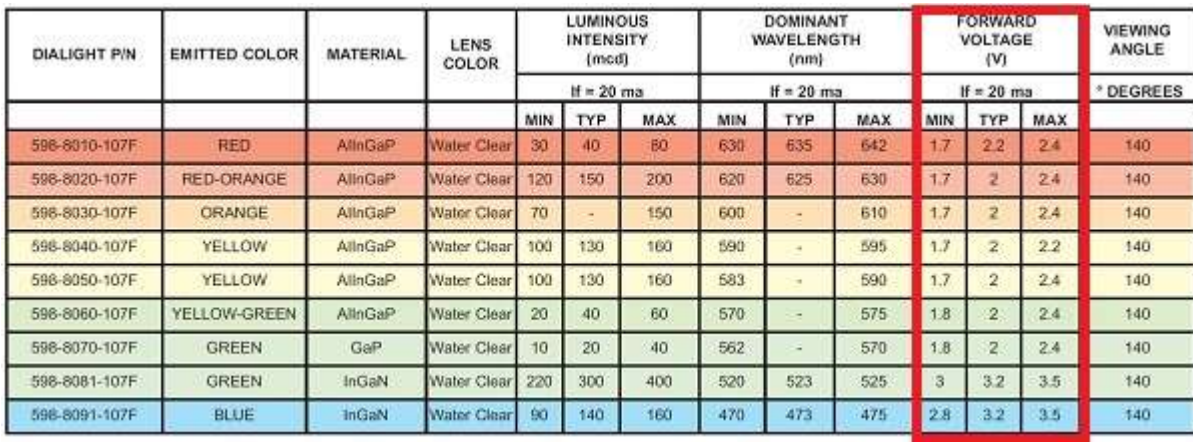

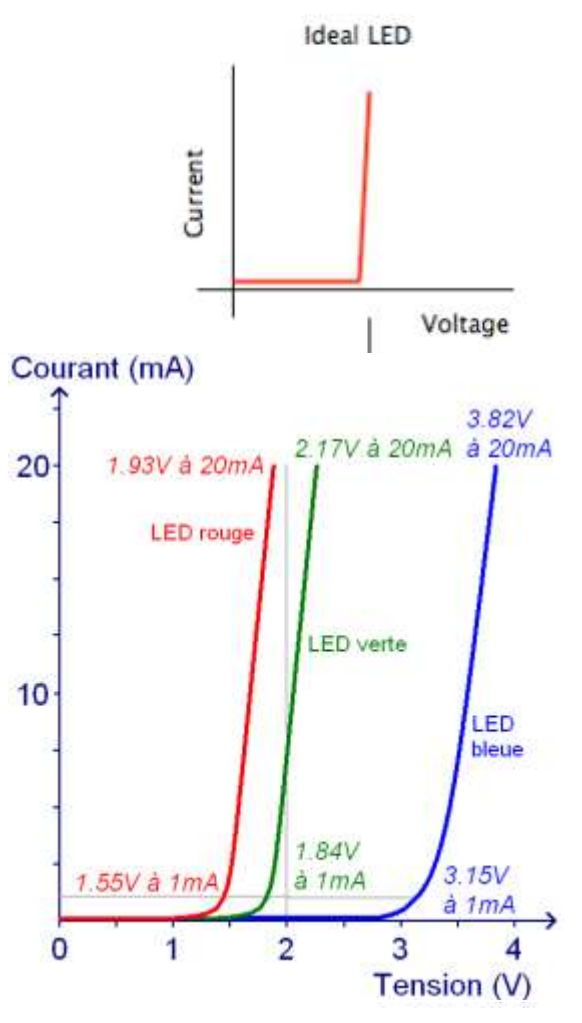

WORD X.myzen.co.uk/Tutorial/LEDs.html ] & [ [http://dangerousprototypes.com/docs/Basic\\_Light\\_Emitting\\_Diode\\_guide](http://dangerousprototypes.com/docs/Basic_Light_Emitting_Diode_guide) ] & [ https://www.astuces-pratiques.fr/electronique/led-et-calcul-de-la-resistance-<br>WARENET IN STRINGERS AND

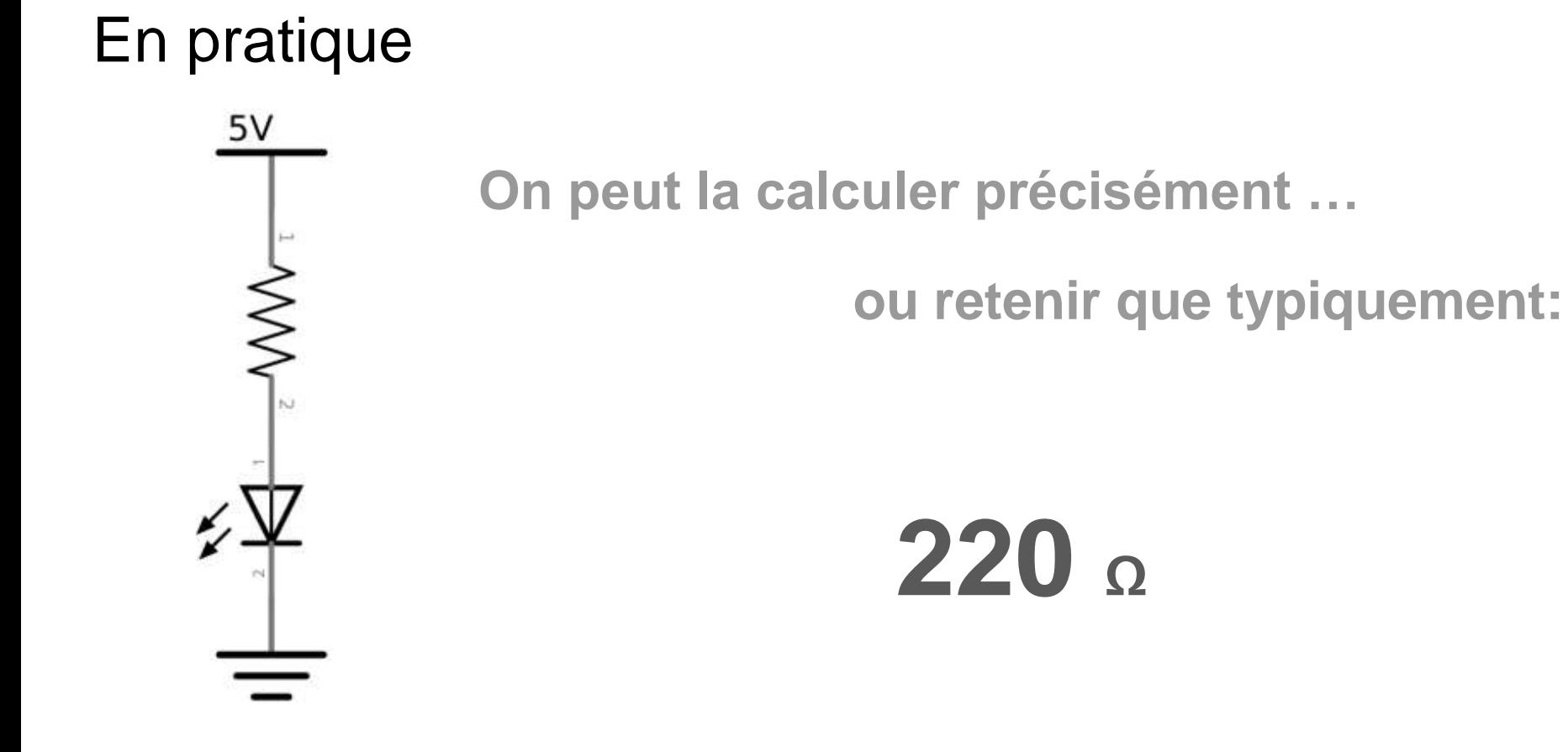

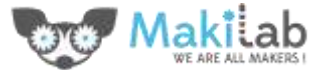

#### Ma résistance a quelle valeur?

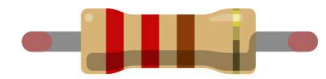

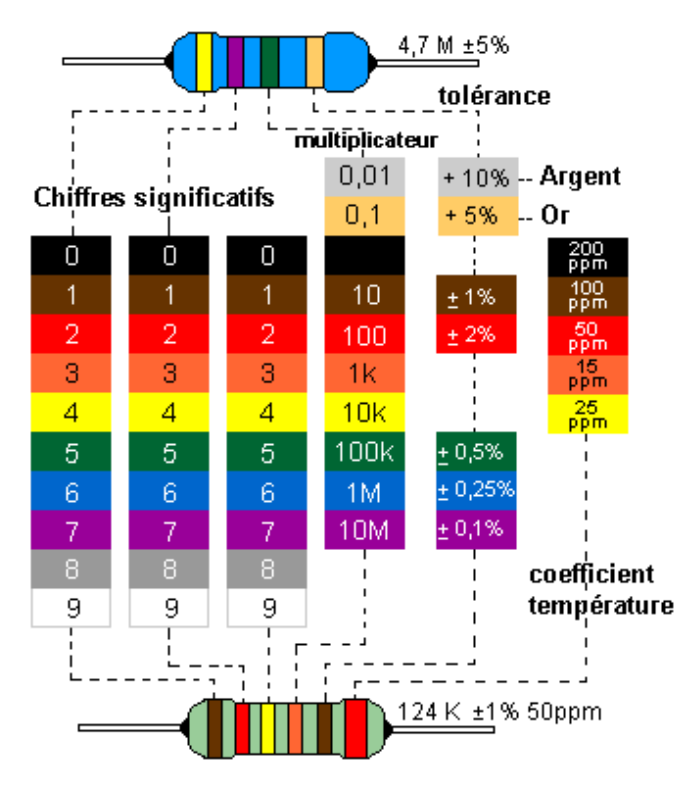

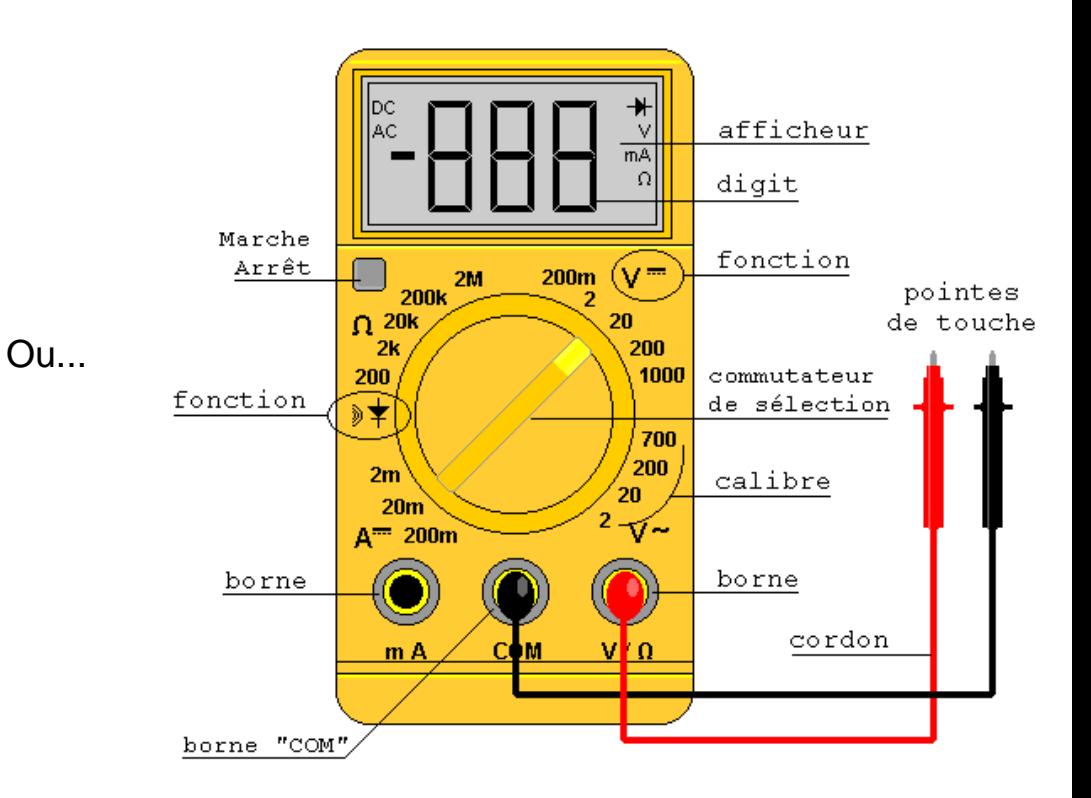

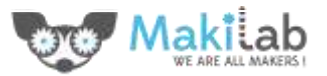

#### "Breadboard"

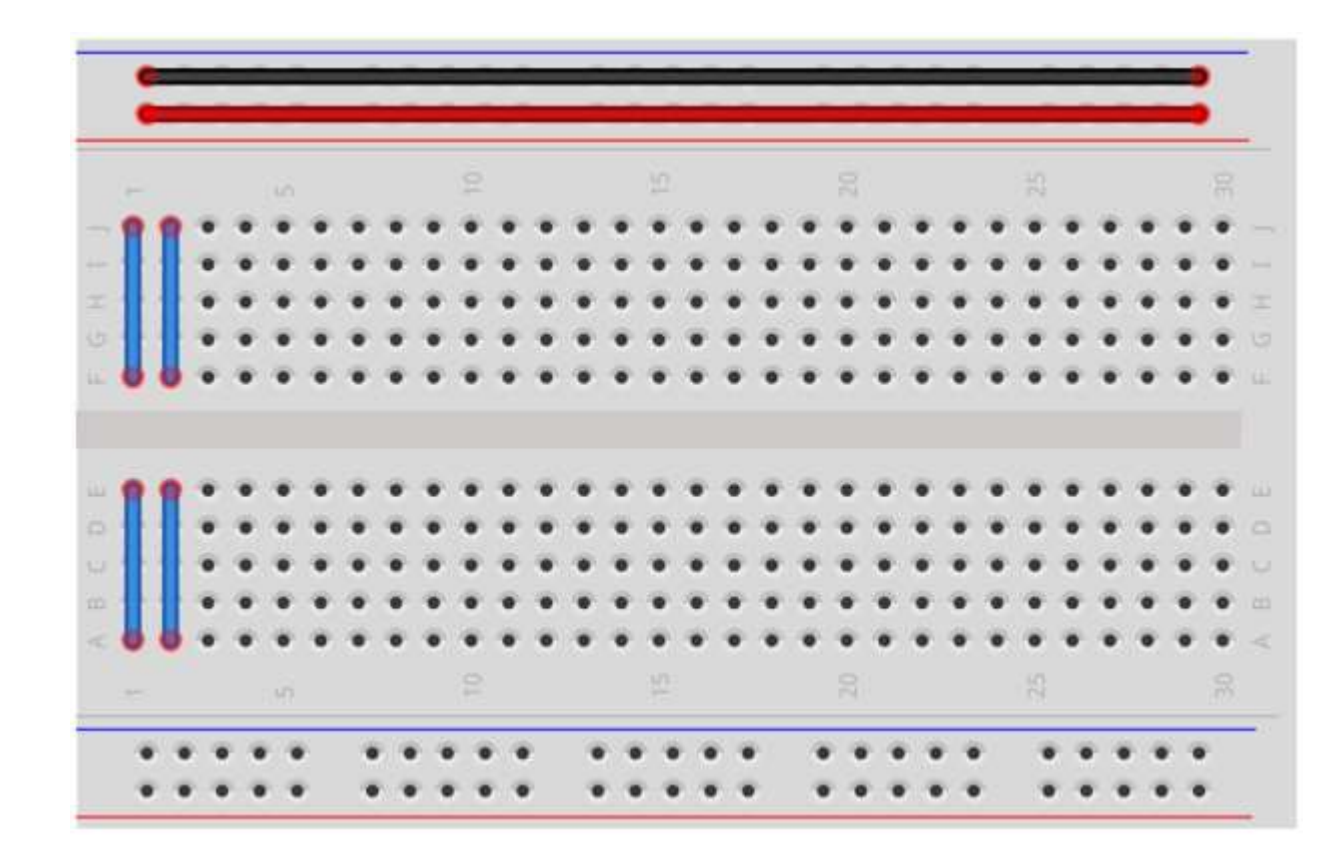

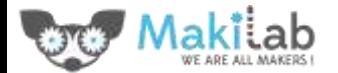

### Circuit LED

- Un circuit doit être "fermé" pour fonctionner.
- Toute l'énergie d'un circuit est utilisée/convertie, donc la tension chute toujours de la tension d'entrée à zéro.
- Le courant électrique cherche toujours le circuit de moindre résistance…

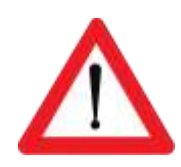

Court-circuit

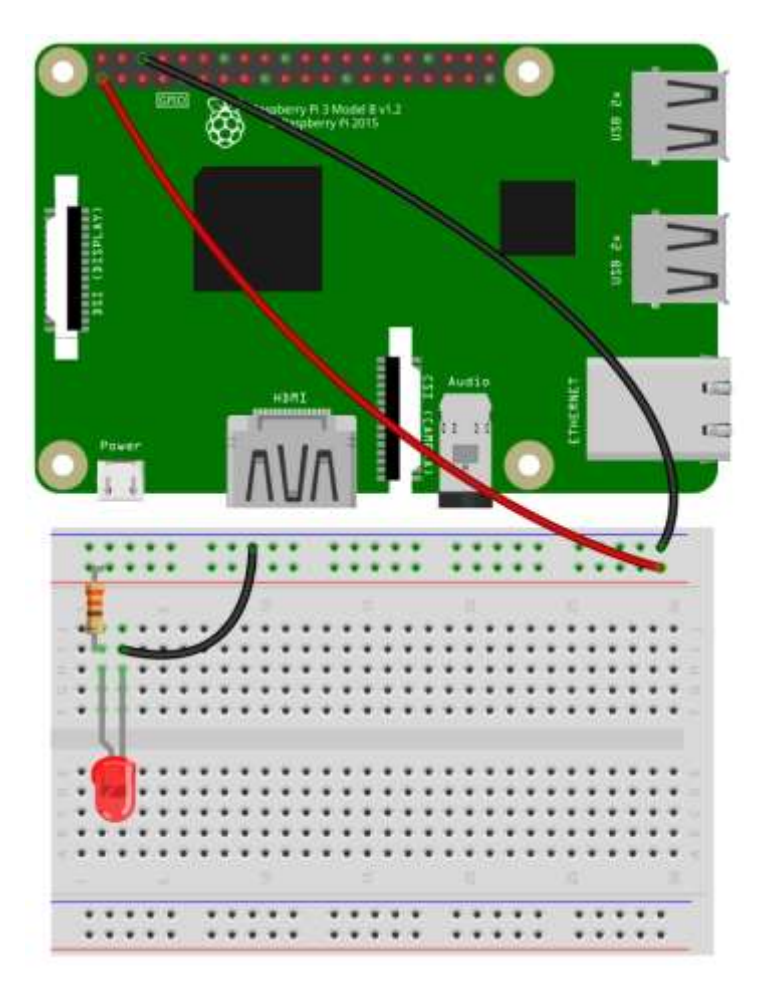

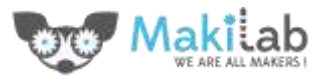

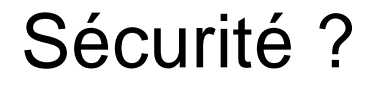

#### Faible courants et tensions Pas de composants capacitifs utilisés aujourd'hui

Pas de risque pour vous... mais un peu pour le matériel

Conseillé de travailler hors tension & de vérifier le montage avant mise sous tension

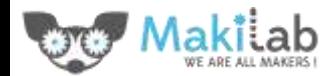

#### On / Off

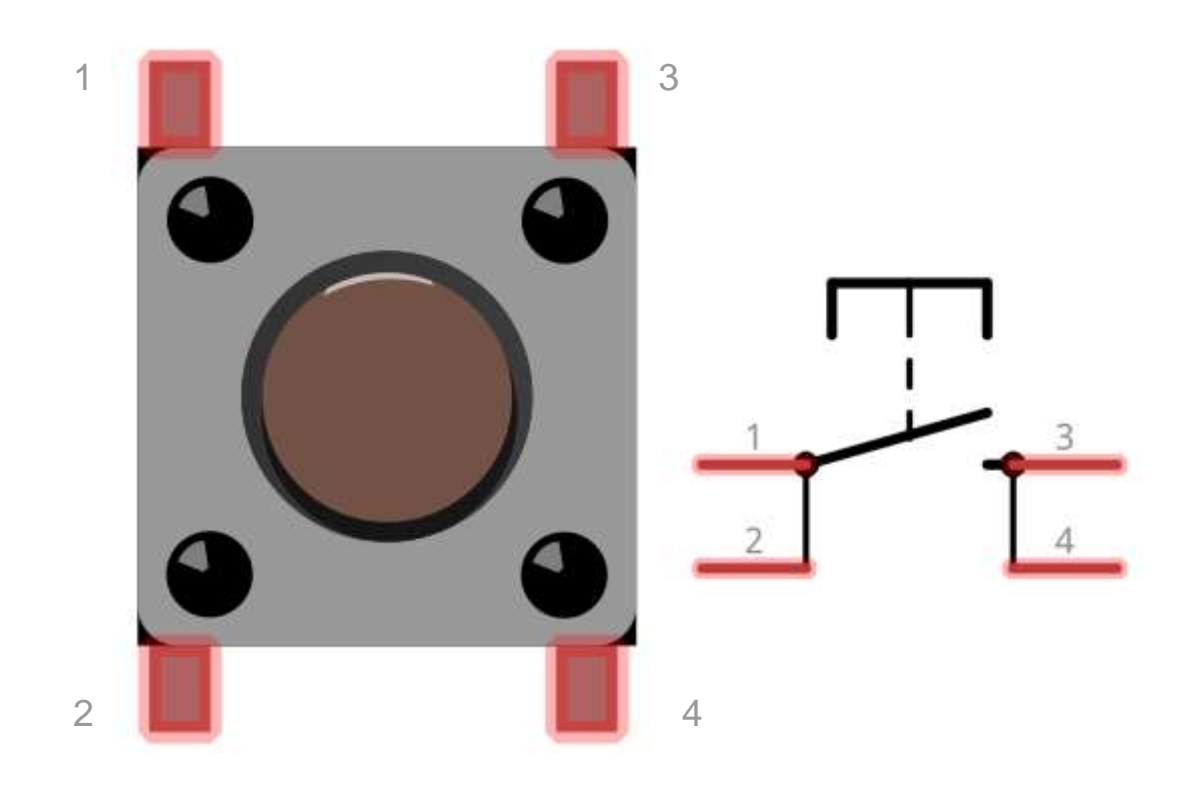

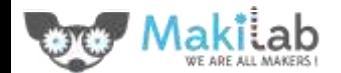

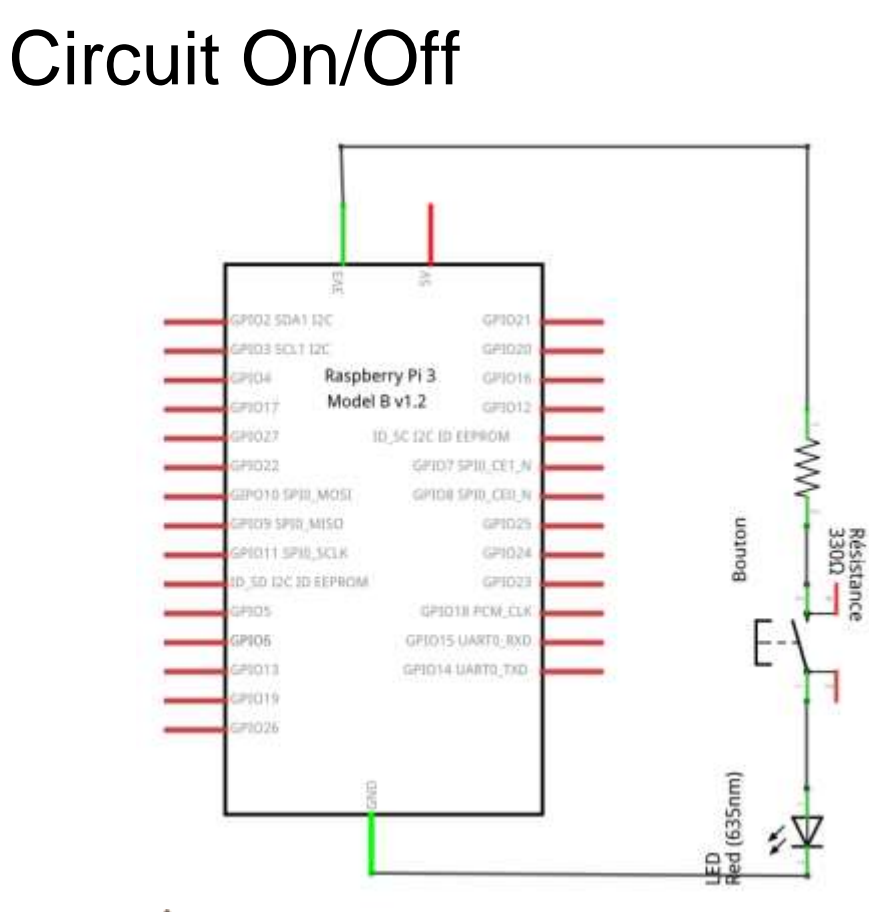

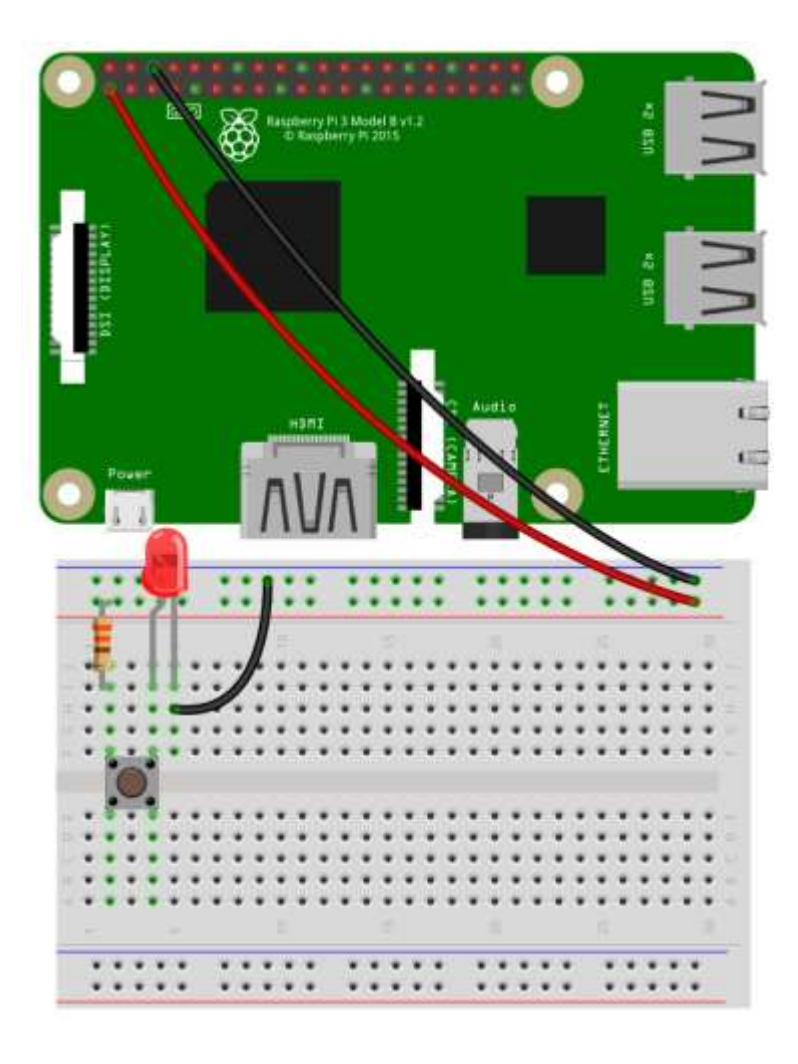

WE ARE ALL MAKERS I

#### Série vs Parallèle

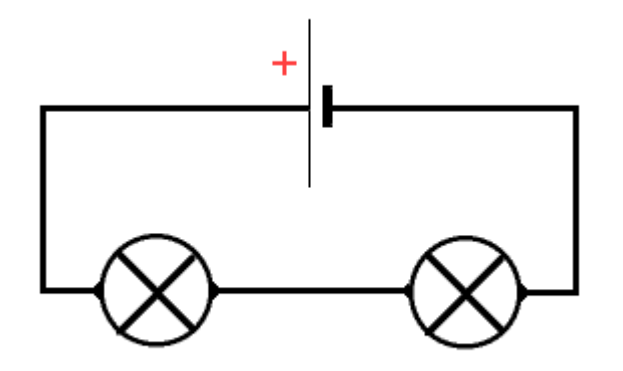

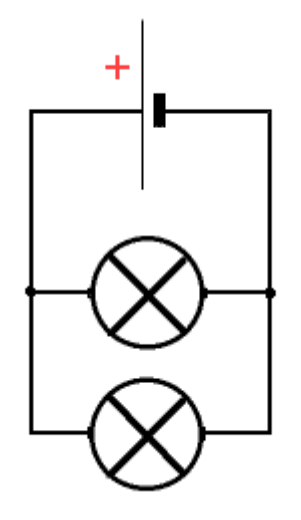

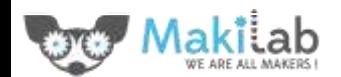

Source image: [ [http://users.skynet.be/fa346009/doc\\_animations/serie\\_para.htm](http://users.skynet.be/fa346009/doc_animations/serie_para.htm) ]

#### Allumons Programmons l'allumage d'une LED

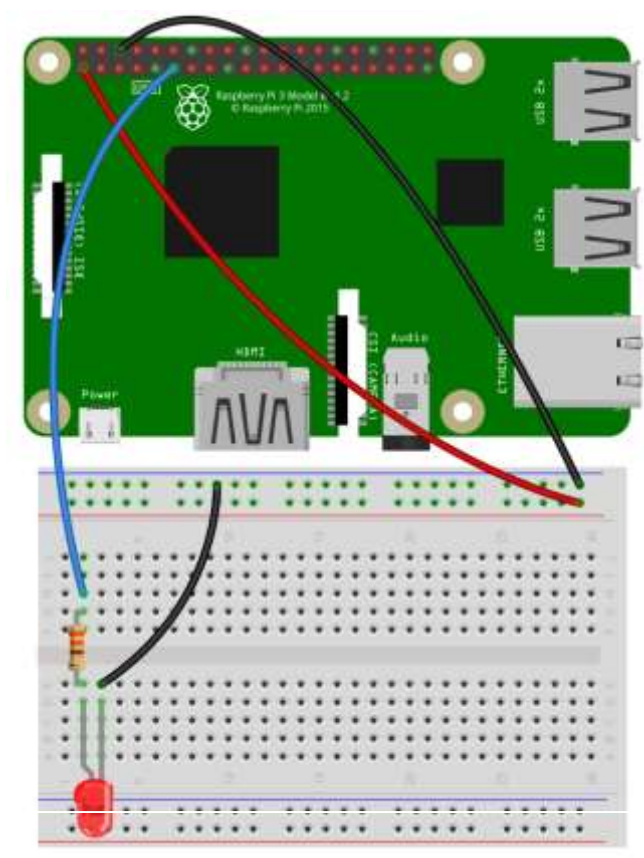

from gpiozero import LED from time import sleep  $led = LED(17)$ while True:  $ledon()$  $sleep(1)$  $led. off()$  $sleep(1)$ 

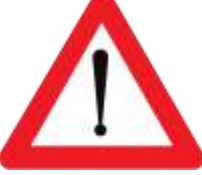

Attention: les GPIO's du Raspberry Pi fonctionnent en 3.3v (au lieu de 5V sur l'Arduino)

#### Ajoutons un bouton

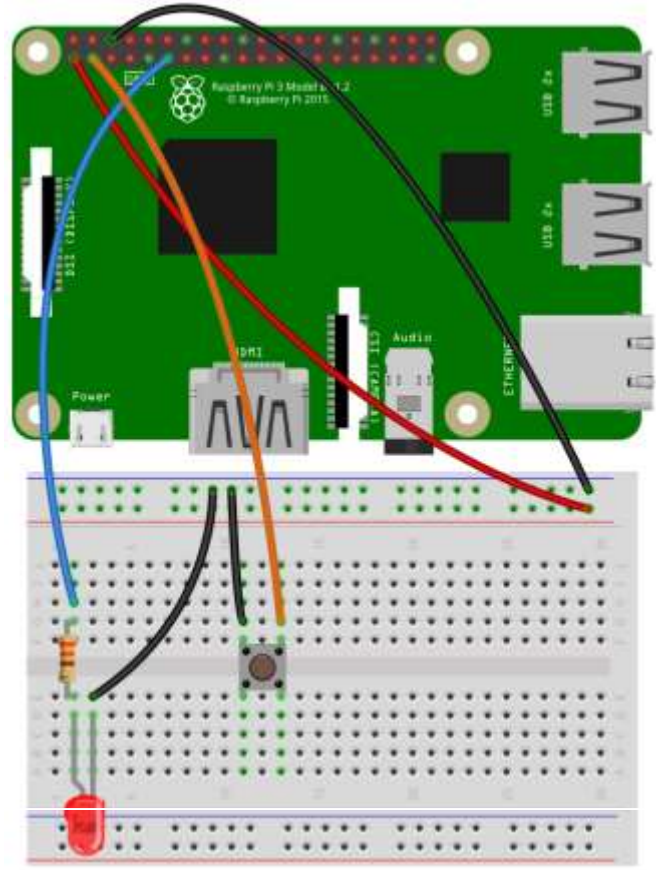

from gpiozero import LED, Button from signal import pause

 $led = LED(17)$ button =  $Button(2)$ 

button.when\_pressed =  $ledon$ button.when released =  $led of f$ 

pause()

#### Encore un petit mot sur les entrées digitales

#### Attention à la zone grise entre les niveaux HIGH et LOW

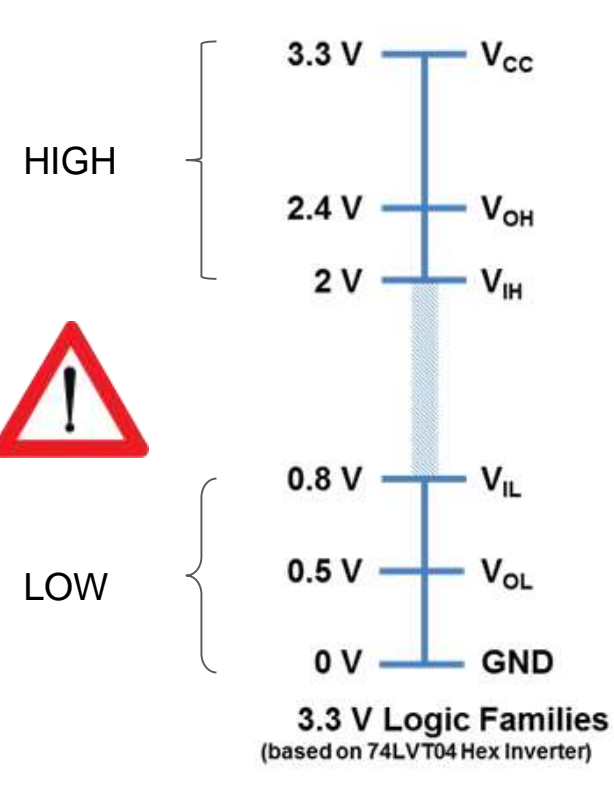

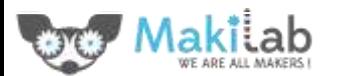

#### That's all folks

Formation faite au Makilab ([www.makilab.org](http://www.makilab.org) - [info@makilab.org](mailto:info@makilab.org) - Quentin Berten)

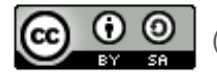

Diffusé sous licence  $\bigcirc \limits_{\text{ev}} \bigcirc \limits_{\text{sv}} \bigcirc \limits_{\text{sm}}$  (<http://creativecommons.org/licenses/by-sa/4.0/>)

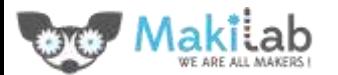